## **Создание подгрупп**

Подгруппы создаются на странице «Дисциплины и подгруппы»:

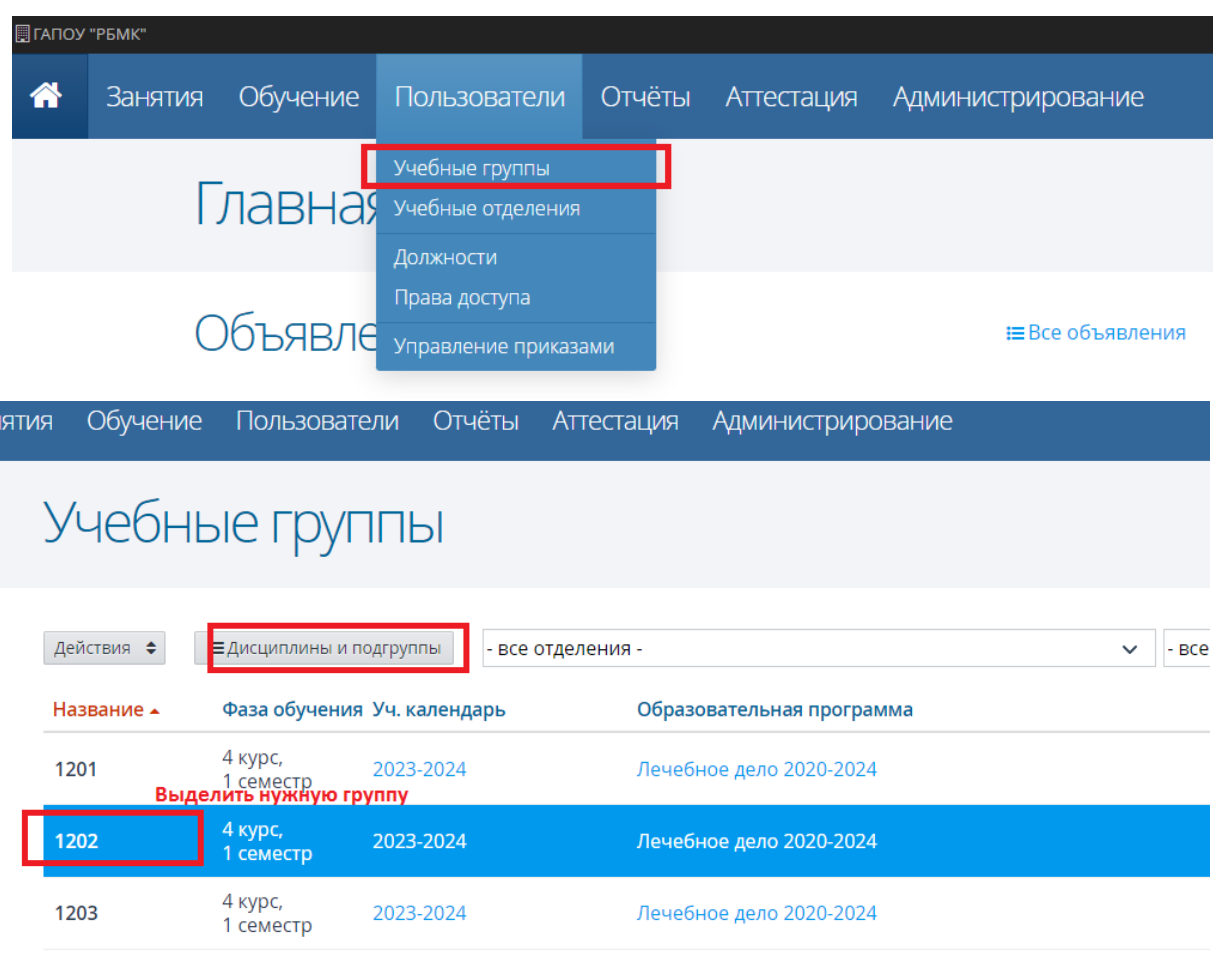

При делении группы на подгруппы надо задать для группы Рабочую программу и выбрать преподавателя (кнопка «Действия» - Редактировать).

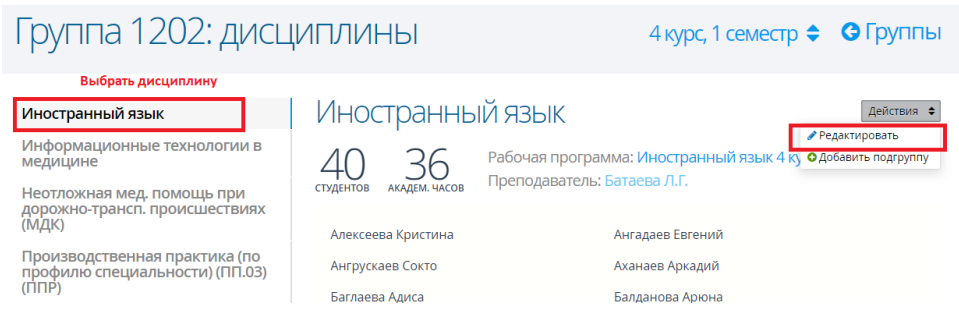

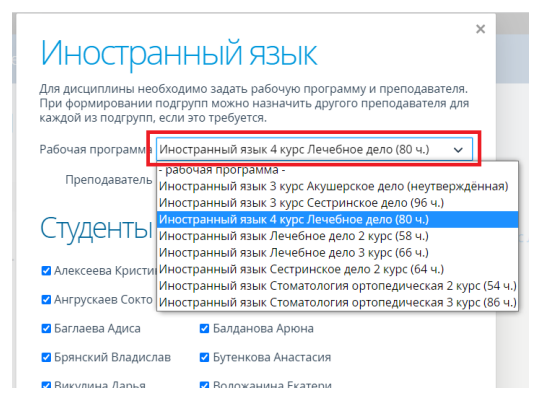

Если общие занятия для группы не планируются, то преподавателем по предмету надо выбрать преподавателя одной из подгрупп.

Затем, нажав кнопку «Действия» надо добавить подгруппу:

## Группа 1202: дисциплины

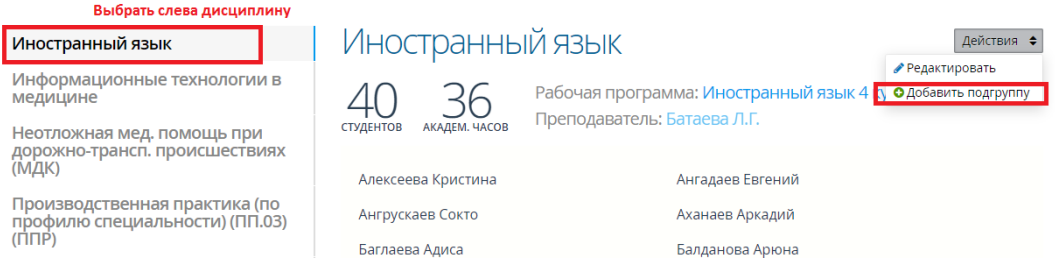

## Подгруппа

янский Владислав

□ Викулина Дарья

Оказани<br>помощи Пропеде Пропеде Пропеде Пропеде

Пропеде Психоло Учебная Физичес

 $Z$ 

Задайте название и отметьте студентов, входящих в данную подгруппу.<br>Дополнительно можно задать для подгруппы другого преподавателя.

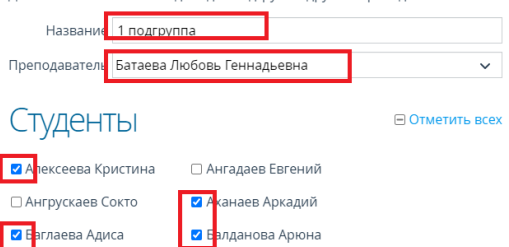

□ Бутенкова Анастасия

Аналогично добавляется вторая подгруппа. Если надо, то и третья и все последующие.

4 курс, 1 семестр ◆ ● Группы

Преподавателей подгруппам можно назначать разных, а можно одного для всех подгрупп.

Студентов в разные подгруппы тоже можно зачислять разных, а можно зачислить всю группу во все подгруппы. Рекомендовано когда в основной группе все студенты, а в двух созданных подгруппах по половине.

**8** сложанина Екатери... Оценка промежуточной аттестации по предмету будет одна. Хотя журнал для каждой подгруппы будет свой и текущие оценки можно выставлять в

каждой подгруппе.

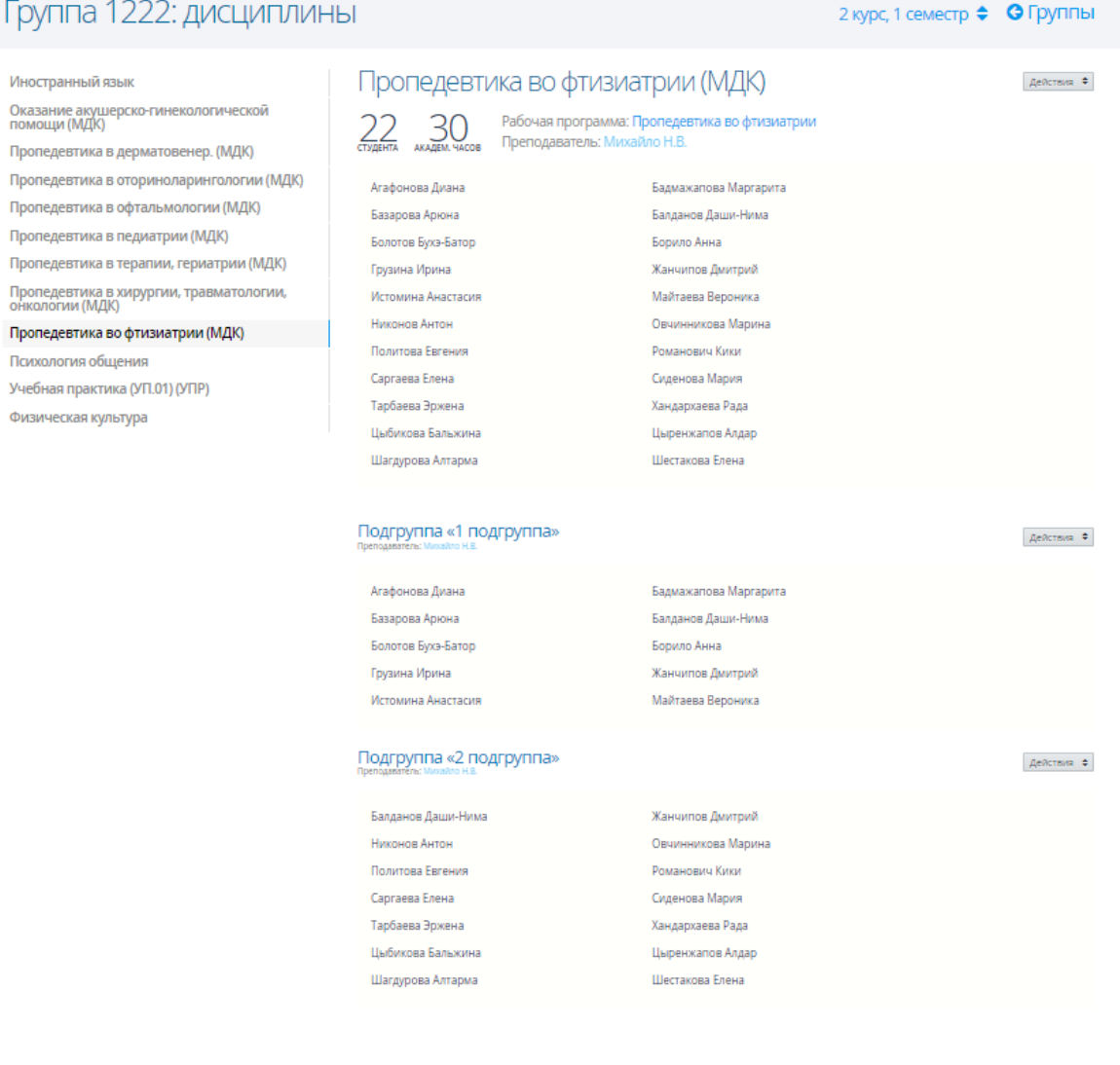